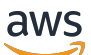

Panduan Migrasi

# Amazon Managed Workflows for Apache Airflow (MWAA)

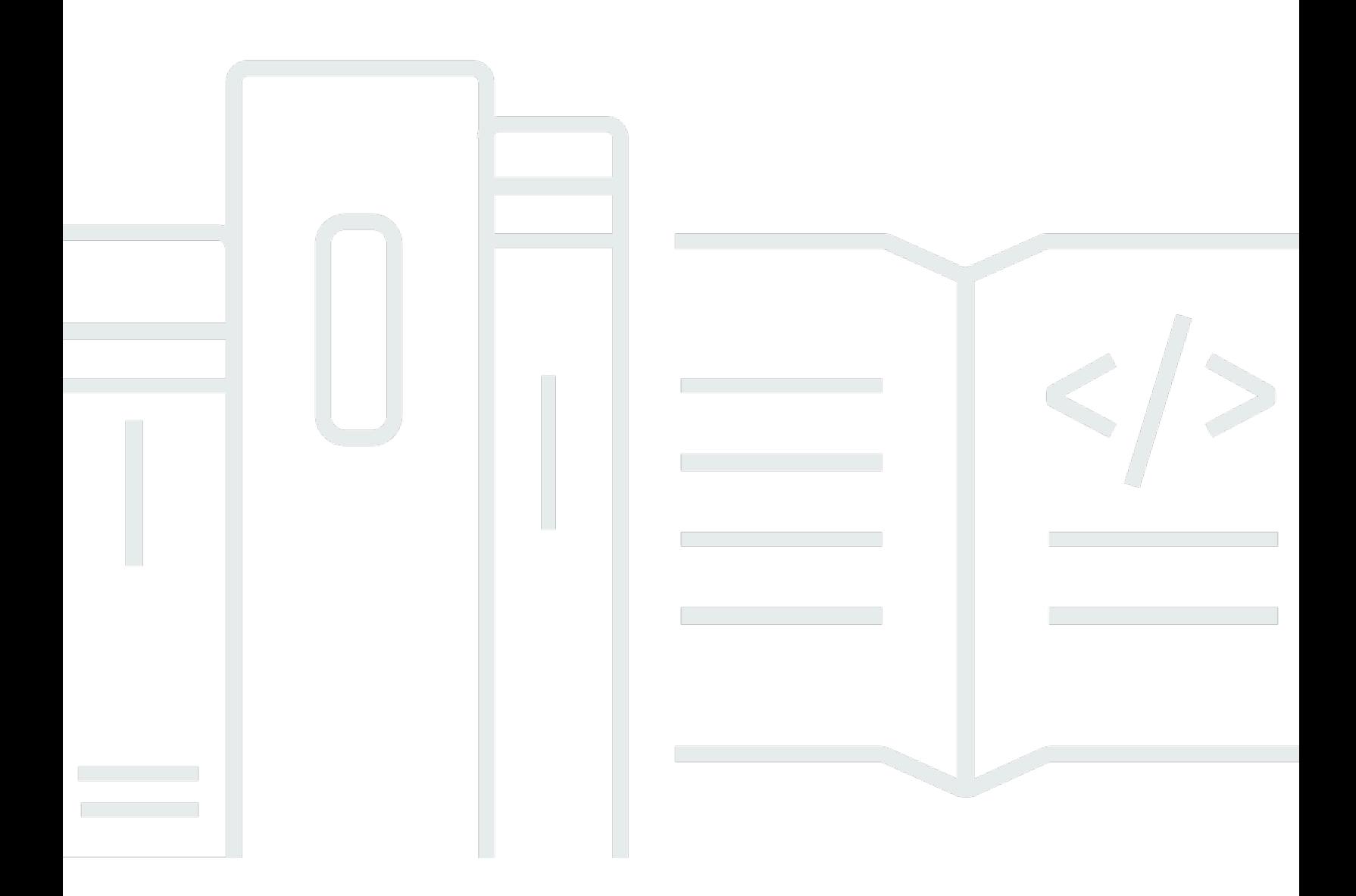

Copyright © 2024 Amazon Web Services, Inc. and/or its affiliates. All rights reserved.

## Amazon Managed Workflows for Apache Airflow (MWAA): Panduan Migrasi

Copyright © 2024 Amazon Web Services, Inc. and/or its affiliates. All rights reserved.

Merek dagang dan tampilan dagang Amazon tidak boleh digunakan sehubungan dengan produk atau layanan apa pun yang bukan milik Amazon, dengan cara apa pun yang dapat menyebabkan kebingungan di antara pelanggan, atau dengan cara apa pun yang menghina atau mendiskreditkan Amazon. Semua merek dagang lain yang tidak dimiliki oleh Amazon merupakan properti dari masingmasing pemilik, yang mungkin berafiliasi, terkait dengan, atau disponsori oleh Amazon, atau tidak.

## **Table of Contents**

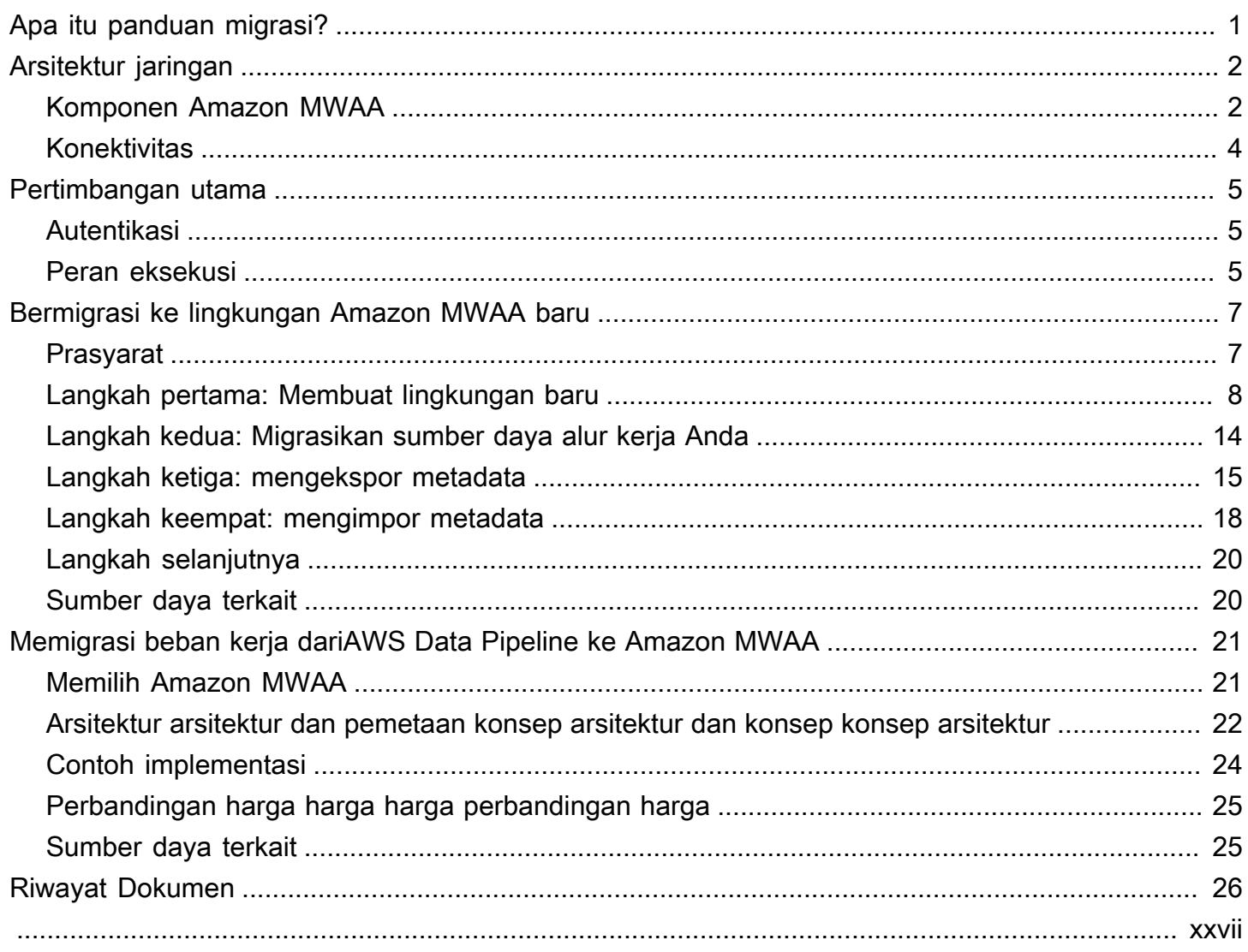

## <span id="page-3-0"></span>Apa itu panduan migrasi Amazon MWAA?

Alur Kerja Terkelola Amazon untuk Apache Airflow adalah layanan orkestrasi terkelola untuk [Apache](https://airflow.apache.org/)  [Airflow](https://airflow.apache.org/) yang memungkinkan Anda mengoperasikan pipeline data di cloud dalam skala besar. Amazon MWAA mengelola penyediaan dan pemeliharaan berkelanjutan Apache Airflow sehingga Anda tidak perlu lagi khawatir tentang penambalan, penskalaan, atau pengamanan instans.

Amazon MWAA secara otomatis menskalakan sumber daya komputasi yang menjalankan tugas untuk memberikan kinerja yang konsisten sesuai permintaan. Amazon MWAA mengamankan data Anda secara default. Beban kerja Anda berjalan di lingkungan cloud Anda sendiri yang terisolasi dan aman menggunakan Amazon Virtual Private Cloud. Hal ini memastikan bahwa data secara otomatis dienkripsi menggunakanAWS Key Management Service.

Gunakan panduan ini untuk memigrasi alur kerja Apache Airflow yang dikelola sendiri ke Amazon MWAA, atau meningkatkan lingkungan Amazon MWAA yang ada ke versi Apache Airflow baru. Tutorial migrasi menjelaskan bagaimana Anda dapat membuat, atau mengkloning lingkungan Amazon MWAA baru, memigrasi sumber daya alur kerja Anda, dan mentransfer metadata alur kerja dan log ke lingkungan baru Anda.

Sebelum Anda mencoba tutorial migrasi, sebaiknya tinjau topik berikut.

- [Arsitektur jaringan](#page-4-0)
- [Pertimbangan utama](#page-7-0)

## <span id="page-4-0"></span>Arsitektur jaringan Amazon MWAA

Bagian berikut menjelaskan komponen utama yang membentuk lingkungan Amazon MWAA, dan rangkaian AWS layanan yang diintegrasikan oleh setiap lingkungan untuk mengelola sumber dayanya, menjaga data Anda tetap aman, dan menyediakan pemantauan dan visibilitas untuk alur kerja Anda.

Topik

- [Komponen Amazon MWAA](#page-4-1)
- **[Konektivitas](#page-6-0)**

### <span id="page-4-1"></span>Komponen Amazon MWAA

Lingkungan Amazon MWAA terdiri dari empat komponen utama berikut:

- 1. Scheduler Mem-parsing dan memantau semua DAG Anda, dan mengantri tugas untuk dieksekusi ketika dependensi DAG terpenuhi. Amazon MWAA menyebarkan penjadwal sebagai AWS Fargate cluster dengan minimal 2 penjadwal. Anda dapat meningkatkan jumlah penjadwal hingga lima, tergantung pada beban kerja Anda. Untuk informasi selengkapnya tentang kelas lingkungan Amazon MWAA, lihat kelas lingkungan [Amazon MWAA.](https://docs.aws.amazon.com/mwaa/latest/userguide/environment-class.html)
- 2. Pekerja Satu atau lebih tugas Fargate yang menjalankan tugas terjadwal Anda. Jumlah pekerja untuk lingkungan Anda ditentukan oleh rentang antara jumlah minimum dan maksimum yang Anda tentukan. Amazon MWAA memulai auto-scaling worker ketika jumlah tugas yang diantrian dan berjalan lebih dari yang dapat ditangani oleh pekerja Anda yang ada. Saat menjalankan dan mengantri tugas berjumlah nol selama lebih dari dua menit, Amazon MWAA mengurangi jumlah pekerja ke minimum. [Untuk informasi selengkapnya tentang cara Amazon MWAA menangani](https://docs.aws.amazon.com/mwaa/latest/userguide/mwaa-autoscaling.html)  [pekerja auto-scaling, lihat penskalaan otomatis Amazon MWAA.](https://docs.aws.amazon.com/mwaa/latest/userguide/mwaa-autoscaling.html)
- 3. Server web Menjalankan UI web Apache Airflow. Anda dapat mengkonfigurasi server web dengan akses jaringan [pribadi atau publik.](https://docs.aws.amazon.com/mwaa/latest/userguide/vpc-vpe-access.html#vpc-vpe-about) Dalam kedua kasus tersebut, akses ke pengguna Apache Airflow Anda dikendalikan oleh kebijakan kontrol akses yang Anda tentukan AWS Identity and Access Management (IAM). Untuk informasi selengkapnya tentang mengonfigurasi kebijakan akses IAM untuk lingkungan Anda, lihat [Mengakses lingkungan Amazon MWAA](https://docs.aws.amazon.com/mwaa/latest/userguide/access-policies.html).
- 4. Database Menyimpan metadata tentang lingkungan Apache Airflow dan alur kerja Anda, termasuk riwayat run DAG. Basis data adalah database Aurora PostgreSQL penyewa tunggal

yang dikelola oleh, AWS dan dapat diakses oleh kontainer Fargate Scheduler dan Pekerja melalui titik akhir Amazon VPC yang diamankan secara pribadi.

Setiap lingkungan Amazon MWAA juga berinteraksi dengan serangkaian AWS layanan untuk menangani berbagai tugas, termasuk menyimpan dan mengakses DAG dan dependensi tugas, mengamankan data Anda saat istirahat, dan mencatat dan memantau lingkungan Anda. Diagram berikut menunjukkan komponen yang berbeda dari lingkungan Amazon MWAA.

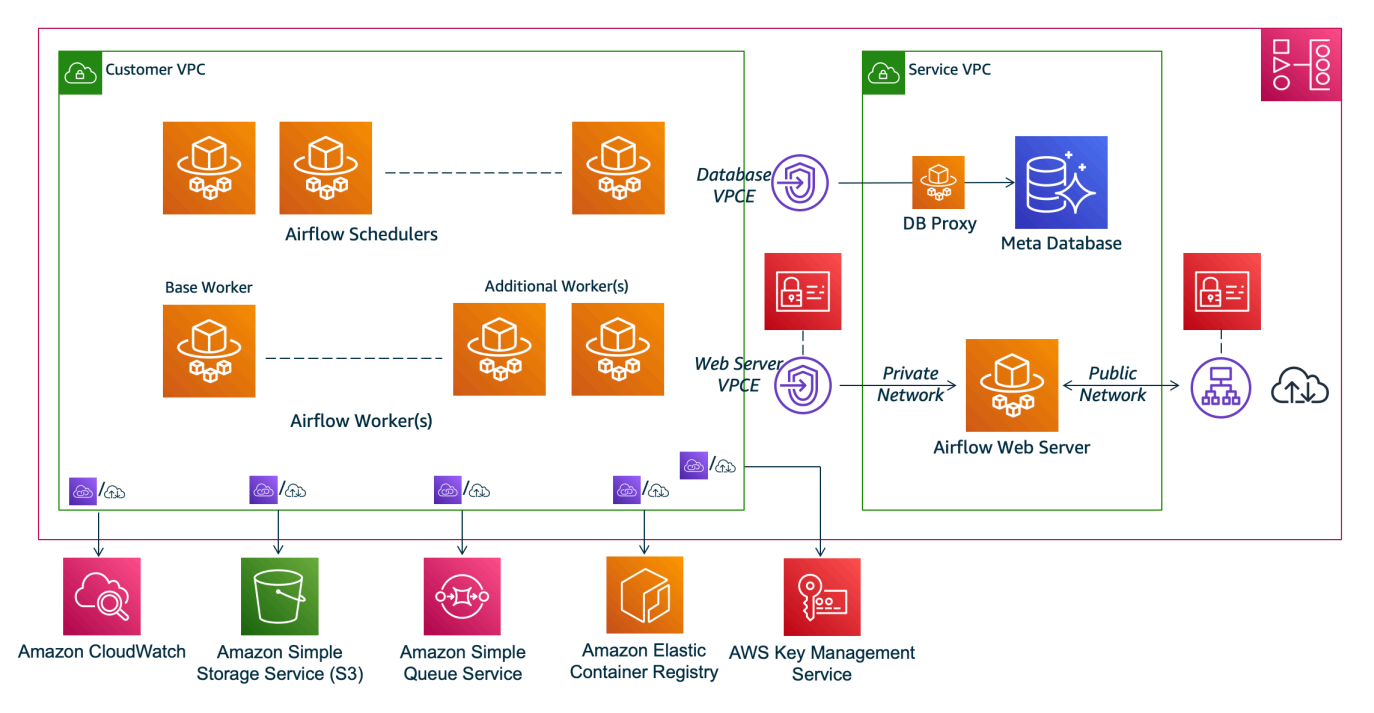

### **Amazon MWAA Architecture**

#### **a** Note

Layanan Amazon VPC bukan VPC bersama. Amazon MWAA menciptakan AWS VPC milik untuk setiap lingkungan yang Anda buat.

- Amazon S3 Amazon MWAA menyimpan semua sumber daya alur kerja Anda, seperti DAG, persyaratan, dan file plugin di bucket Amazon S3. Untuk informasi selengkapnya tentang membuat bucket sebagai bagian dari pembuatan lingkungan, dan mengunggah resource Amazon MWAA, lihat [Membuat bucket Amazon S3 untuk Amazon MWAA di Panduan Pengguna Amazon MWAA.](https://docs.aws.amazon.com/mwaa/latest/userguide/mwaa-s3-bucket.html)
- Amazon SQS  [Amazon MWAA menggunakan Amazon SQS untuk mengantri tugas alur kerja](https://airflow.apache.org/docs/apache-airflow/stable/executor/celery.html)  [Anda dengan pelaksana Seledri.](https://airflow.apache.org/docs/apache-airflow/stable/executor/celery.html)
- Amazon ECR Amazon ECR menampung semua gambar Apache Airflow. Amazon MWAA hanya mendukung gambar Apache Airflow yang AWS dikelola.
- AWS KMS— Amazon MWAA menggunakan AWS KMS untuk memastikan data Anda aman saat istirahat. Secara default, Amazon MWAA menggunakan [AWS KMSkunci AWS terkelola,](https://docs.aws.amazon.com/kms/latest/developerguide/concepts.html#aws-managed-cmk) tetapi Anda dapat mengonfigurasi lingkungan Anda untuk menggunakan kunci yang dikelola [pelanggan](https://docs.aws.amazon.com/kms/latest/developerguide/concepts.html#customer-cmk) AWS KMS Anda sendiri. Untuk informasi selengkapnya tentang menggunakan kunci yang dikelola pelanggan Anda sendiri, lihat AWS KMS Kunci yang [dikelola pelanggan untuk Enkripsi Data di](https://docs.aws.amazon.com/mwaa/latest/userguide/custom-keys-certs.html)  [Panduan](https://docs.aws.amazon.com/mwaa/latest/userguide/custom-keys-certs.html) Pengguna Amazon MWAA.
- CloudWatch- Amazon MWAA terintegrasi dengan CloudWatch dan mengirimkan log Apache Airflow dan metrik lingkungan CloudWatch, memungkinkan Anda memantau sumber daya Amazon MWAA Anda dan memecahkan masalah.

### <span id="page-6-0"></span>**Konektivitas**

Lingkungan Amazon MWAA Anda membutuhkan akses ke semua AWS layanan yang terintegrasi dengannya. [Peran eksekusi](https://docs.aws.amazon.com/mwaa/latest/userguide/mwaa-create-role.html) Amazon MWAA mengontrol bagaimana akses diberikan ke Amazon MWAA untuk terhubung ke AWS layanan lain atas nama Anda. Untuk konektivitas jaringan, Anda dapat menyediakan akses internet publik ke VPC Amazon atau membuat titik akhir Amazon VPC. Untuk informasi selengkapnya tentang mengonfigurasi titik akhir Amazon VPC AWS PrivateLink () untuk lingkungan Anda, [lihat Mengelola akses ke titik akhir VPC di Amazon MWAA di Panduan](https://docs.aws.amazon.com/mwaa/latest/userguide/vpc-vpe-access.html)  [Pengguna Amazon MWAA.](https://docs.aws.amazon.com/mwaa/latest/userguide/vpc-vpe-access.html)

Amazon MWAA menginstal persyaratan pada penjadwal dan pekerja. Jika kebutuhan Anda bersumber dari [PyPir](https://pypi.org/)epositori publik, lingkungan Anda memerlukan konektivitas ke internet untuk mengunduh pustaka yang diperlukan. Untuk lingkungan pribadi, Anda dapat menggunakan PyPi repositori pribadi, atau menggabungkan pustaka dalam [.whl](https://docs.aws.amazon.com/mwaa/latest/userguide/best-practices-dependencies.html)file sebagai plugin khusus untuk lingkungan Anda.

Saat Anda mengonfigurasi Apache Airflow dalam [mode pribadi](https://docs.aws.amazon.com/mwaa/latest/userguide/vpc-vpe-access.html#vpc-vpe-about-private), UI Apache Airflow hanya dapat diakses oleh VPC Amazon Anda melalui titik akhir Amazon VPC.

Untuk informasi selengkapnya tentang jaringan, lihat [Jaringan](https://docs.aws.amazon.com/mwaa/latest/userguide/networking.html) di Panduan Pengguna Amazon MWAA.

## <span id="page-7-0"></span>Pertimbangan utama

Tinjau topik berikut sebelum bermigrasi ke lingkungan Amazon MWAA baru.

Topik

- [Autentikasi](#page-7-1)
- [Peran eksekusi](#page-7-2)

### <span id="page-7-1"></span>Autentikasi

Amazon MWAA menggunakan AWS Identity and Access Management (IAM) untuk mengontrol akses ke Apache Airflow UI. Anda harus membuat dan mengelola kebijakan IAM yang memberikan izin kepada pengguna Apache Airflow Anda untuk mengakses server web dan mengelola DAG. Anda dapat mengelola otentikasi dan otorisasi untuk [peran default](https://airflow.apache.org/docs/apache-airflow/stable/security/access-control.html#default-roles) Apache Airflow menggunakan IAM di berbagai akun.

Anda dapat lebih lanjut mengelola dan membatasi pengguna Apache Airflow untuk mengakses hanya sebagian dari alur kerja DAG Anda dengan membuat peran Aliran Udara kustom dan memetakannya ke prinsipal IAM Anda. Untuk informasi selengkapnya dan step-by-step tutorial, lihat [Tutorial:](https://docs.aws.amazon.com/mwaa/latest/userguide/limit-access-to-dags.html) [Membatasi akses pengguna Amazon MWAA ke subset](https://docs.aws.amazon.com/mwaa/latest/userguide/limit-access-to-dags.html) DAG.

Anda juga dapat mengonfigurasi identitas federasi untuk mengakses Amazon MWAA. Untuk informasi selengkapnya, lihat berikut ini.

- Lingkungan Amazon MWAA dengan akses publik - [Menggunakan Okta sebagai penyedia identitas](https://aws.amazon.com/blogs/compute/using-okta-as-an-identity-provider-with-amazon-mwaa/) [dengan Amazon MWAA](https://aws.amazon.com/blogs/compute/using-okta-as-an-identity-provider-with-amazon-mwaa/) di Blog Komputasi.AWS
- Lingkungan Amazon MWAA dengan akses pribadi Mengakses lingkungan [MWAA Amazon pribadi](https://d1.awsstatic.com/whitepapers/accessing-a-private-amazon-mwaa-environment-using-federated-identities.pdf) menggunakan identitas federasi.

### <span id="page-7-2"></span>Peran eksekusi

Amazon MWAA menggunakan peran eksekusi yang memberikan izin ke lingkungan Anda untuk mengakses layanan lain. AWS Anda dapat memberikan alur kerja Anda akses ke AWS layanan dengan menambahkan izin yang relevan ke peran tersebut. Jika Anda memilih opsi default untuk membuat peran eksekusi baru saat pertama kali membuat lingkungan, Amazon MWAA melampirkan izin minimal yang diperlukan untuk peran tersebut, kecuali dalam kasus Log yang Amazon MWAA CloudWatch menambahkan semua grup log secara otomatis.

Setelah peran eksekusi dibuat, Amazon MWAA tidak dapat mengelola kebijakan izinnya atas nama Anda. Untuk memperbarui peran eksekusi, Anda harus mengedit kebijakan untuk menambah dan menghapus izin sesuai kebutuhan. Misalnya, Anda dapat [mengintegrasikan lingkungan Amazon](https://docs.aws.amazon.com/mwaa/latest/userguide/connections-secrets-manager.html) [MWAA Anda AWS Secrets Manager sebagai backend untuk menyimpan rahasia dan string koneksi](https://docs.aws.amazon.com/mwaa/latest/userguide/connections-secrets-manager.html)  [dengan](https://docs.aws.amazon.com/mwaa/latest/userguide/connections-secrets-manager.html) aman untuk digunakan dalam alur kerja Apache Airflow Anda. Untuk melakukannya, lampirkan kebijakan izin berikut ke peran eksekusi lingkungan Anda.

```
{ 
     "Version": "2012-10-17", 
     "Statement": [ 
          { 
              "Effect": "Allow", 
              "Action": [ 
                   "secretsmanager:GetResourcePolicy", 
                   "secretsmanager:GetSecretValue", 
                   "secretsmanager:DescribeSecret", 
                   "secretsmanager:ListSecretVersionIds" 
              ], 
              "Resource": "arn:aws:secretsmanager:us-west-2:012345678910:secret:*" 
          }, 
          { 
              "Effect": "Allow", 
              "Action": "secretsmanager:ListSecrets", 
              "Resource": "*" 
          } 
     ]
}
```
Mengintegrasikan dengan AWS layanan lain mengikuti pola yang sama: Anda menambahkan kebijakan izin yang relevan ke peran eksekusi Amazon MWAA Anda, memberikan izin kepada Amazon MWAA untuk mengakses layanan. Untuk informasi selengkapnya tentang mengelola peran eksekusi Amazon MWAA, dan untuk melihat contoh tambahan, kunjungi peran [eksekusi Amazon](https://docs.aws.amazon.com/mwaa/latest/userguide/mwaa-create-role.html)  [MWAA di](https://docs.aws.amazon.com/mwaa/latest/userguide/mwaa-create-role.html) Panduan Pengguna Amazon MWAA.

## <span id="page-9-0"></span>Bermigrasi ke lingkungan Amazon MWAA baru

Topik berikut menjelaskan langkah-langkah untuk memigrasi beban kerja Apache Airflow yang ada ke lingkungan Amazon MWAA baru. Anda dapat menggunakan langkah-langkah berikut untuk bermigrasi dari versi lama Amazon MWAA ke rilis versi baru, atau memigrasikan penerapan Apache Airflow yang dikelola sendiri ke Amazon MWAA. Tutorial ini mengasumsikan Anda bermigrasi dari Apache Airflow v1.10.12 yang ada ke Amazon MWAA baru yang menjalankan Apache Airflow v2.5.1, tetapi Anda dapat menggunakan prosedur yang sama untuk bermigrasi dari, atau ke versi Apache Airflow yang berbeda.

Topik

- [Prasyarat](#page-9-1)
- [Langkah pertama: Buat lingkungan Amazon MWAA baru yang menjalankan versi Apache Airflow](#page-10-0)  [terbaru yang didukung](#page-10-0)
- [Langkah kedua: Migrasikan sumber daya alur kerja Anda](#page-16-0)
- [Langkah ketiga: Mengekspor metadata dari lingkungan Anda yang ada](#page-17-0)
- [Langkah keempat: Mengimpor metadata ke lingkungan baru Anda](#page-20-0)
- [Langkah selanjutnya](#page-22-0)
- [Sumber daya terkait](#page-22-1)

### <span id="page-9-1"></span>Prasyarat

Untuk dapat menyelesaikan langkah-langkah dan memigrasi lingkungan Anda, Anda memerlukan hal berikut:

- Penyebaran Apache Airflow. Ini bisa menjadi lingkungan Amazon MWAA yang dikelola sendiri atau yang ada.
- [Docker diinstal](https://docs.docker.com/get-docker/) untuk sistem operasi lokal Anda.
- [AWS Command Line Interfaceversi 2](https://docs.aws.amazon.com/cli/latest/userguide/getting-started-install) diinstal

## <span id="page-10-0"></span>Langkah pertama: Buat lingkungan Amazon MWAA baru yang menjalankan versi Apache Airflow terbaru yang didukung

Anda dapat membuat lingkungan menggunakan langkah-langkah terperinci dalam [Memulai dengan](https://docs.aws.amazon.com/mwaa/latest/userguide/get-started.html) [Amazon MWAA](https://docs.aws.amazon.com/mwaa/latest/userguide/get-started.html) di Panduan Pengguna Amazon MWAA, atau dengan menggunakan templat. AWS CloudFormation Jika Anda bermigrasi dari lingkungan Amazon MWAA yang ada, dan menggunakan AWS CloudFormation template untuk membuat lingkungan lama Anda, Anda dapat mengubah AirflowVersion properti untuk menentukan versi baru.

```
MwaaEnvironment: 
     Type: AWS::MWAA::Environment 
     DependsOn: MwaaExecutionPolicy 
     Properties: 
       Name: !Sub "${AWS::StackName}-MwaaEnvironment" 
       SourceBucketArn: !GetAtt EnvironmentBucket.Arn 
       ExecutionRoleArn: !GetAtt MwaaExecutionRole.Arn 
       AirflowVersion: 2.5.1
       DagS3Path: dags 
       NetworkConfiguration: 
          SecurityGroupIds: 
            - !GetAtt SecurityGroup.GroupId 
         SubnetIds: 
            - !Ref PrivateSubnet1 
            - !Ref PrivateSubnet2 
       WebserverAccessMode: PUBLIC_ONLY 
       MaxWorkers: !Ref MaxWorkerNodes 
       LoggingConfiguration: 
          DagProcessingLogs: 
            LogLevel: !Ref DagProcessingLogs 
            Enabled: true 
         SchedulerLogs: 
            LogLevel: !Ref SchedulerLogsLevel 
            Enabled: true 
         TaskLogs: 
            LogLevel: !Ref TaskLogsLevel 
            Enabled: true 
         WorkerLogs: 
            LogLevel: !Ref WorkerLogsLevel 
            Enabled: true 
         WebserverLogs: 
            LogLevel: !Ref WebserverLogsLevel
```
Enabled: true

Atau, jika bermigrasi dari lingkungan Amazon MWAA yang ada, Anda dapat menyalin skrip Python berikut yang menggunakan [AWSSDK for Python \(Boto3\) untuk](https://boto3.amazonaws.com/v1/documentation/api/latest/index.html) mengkloning lingkungan Anda. Anda juga dapat [mengunduh skrip](../userguide/samples/clone_environment.zip).

#### Skrip Python

```
# This Python file uses the following encoding: utf-8
\mathbf{I} \mathbf{I} \mathbf{I}Copyright Amazon.com, Inc. or its affiliates. All Rights Reserved.
SPDX-License-Identifier: MIT-0
Permission is hereby granted, free of charge, to any person obtaining a copy of this
software and associated documentation files (the "Software"), to deal in the Software
without restriction, including without limitation the rights to use, copy, modify,
merge, publish, distribute, sublicense, and/or sell copies of the Software, and to
permit persons to whom the Software is furnished to do so.
THE SOFTWARE IS PROVIDED "AS IS", WITHOUT WARRANTY OF ANY KIND, EXPRESS OR IMPLIED,
INCLUDING BUT NOT LIMITED TO THE WARRANTIES OF MERCHANTABILITY, FITNESS FOR A
PARTICULAR PURPOSE AND NONINFRINGEMENT. IN NO EVENT SHALL THE AUTHORS OR COPYRIGHT
HOLDERS BE LIABLE FOR ANY CLAIM, DAMAGES OR OTHER LIABILITY, WHETHER IN AN ACTION
OF CONTRACT, TORT OR OTHERWISE, ARISING FROM, OUT OF OR IN CONNECTION WITH THE
SOFTWARE OR THE USE OR OTHER DEALINGS IN THE SOFTWARE.
\mathbf{I} , \mathbf{I} , \mathbf{I}from __future__ import print_function
import argparse
import json
import socket
import time
import re
import sys
from datetime import timedelta
from datetime import datetime
import boto3
from botocore.exceptions import ClientError, ProfileNotFound
from boto3.session import Session
ENV_NAME = ""REGION = ""
def verify_boto3(boto3_current_version): 
 '''
```

```
 check if boto3 version is valid, must be 1.17.80 and up 
     return true if all dependenceis are valid, false otherwise 
    ''''
     valid_starting_version = '1.17.80' 
     if boto3_current_version == valid_starting_version: 
          return True 
     ver1 = boto3_current_version.split('.') 
     ver2 = valid_starting_version.split('.') 
     for i in range(max(len(ver1), len(ver2))): 
          num1 = int(ver1[i]) if i < len(ver1) else 0 
          num2 = int(ver2[i]) if i < len(ver2) else 0 
         if num1 > num2:
              return True 
          elif num1 < num2: 
              return False 
     return False
def get_account_id(env_info): 
    ''''
     Given the environment metadata, fetch the account id from the 
     environment ARN 
    ''''
     return env_info['Arn'].split(":")[4]
def validate_envname(env_name): 
    \mathbf{I} , \mathbf{I} , \mathbf{I} verify environment name doesn't have path to files or unexpected input 
    \mathbf{r} , \mathbf{r} if re.match(r"^[a-zA-Z][0-9a-zA-Z-_]*$", env_name): 
          return env_name 
     raise argparse.ArgumentTypeError("%s is an invalid environment name value" % 
  env_name)
def validation_region(input_region): 
 ''' 
     verify environment name doesn't have path to files or unexpected input 
     REGION: example is us-east-1 
    \mathbf{I} , \mathbf{I} , \mathbf{I} session = Session() 
     mwaa_regions = session.get_available_regions('mwaa') 
     if input_region in mwaa_regions:
```

```
 return input_region 
     raise argparse.ArgumentTypeError("%s is an invalid REGION value" % input_region)
def validation_profile(profile_name): 
     \mathbf{r} verify profile name doesn't have path to files or unexpected input 
    ''''
     if re.match(r"^[a-zA-Z0-9]*$", profile_name): 
          return profile_name 
     raise argparse.ArgumentTypeError("%s is an invalid profile name value" % 
  profile_name)
def validation version(version name):
     \mathbf{I} \mathbf{I} verify profile name doesn't have path to files or unexpected input 
    ''''
    if re.match(r"[1-2].\d.\d", version_name):
          return version_name 
     raise argparse.ArgumentTypeError("%s is an invalid version name value" % 
  version_name)
def validation_execution_role(execution_role_arn): 
      ''' 
     verify profile name doesn't have path to files or unexpected input 
     \mathbf{I} , \mathbf{I} , \mathbf{I} if re.match(r'(?i)\b((?:[a-z][\w-]+:(?:/{1,3}|[a-z0-9%])|www\d{0,3}[.]|[a-z0-9.
\-]+[.][a-z]{2,4}/)(?:[^\s()<>]+|\(([^\s()<>]+|(\([^\s()<>]+\)))*\))+(?:\(([^\s()<>]+|
(\{(\{\wedge\} s(\cdot)<>]\ +\setminus)))^*\}\left[\{\wedge\} s^*!(\{\wedge\} s^*;\cdot\;,\cdot\;,\cdot>>\cdots'''\;)\right)\right],\text{ execution\_role\_arn}: return execution_role_arn 
     raise argparse.ArgumentTypeError("%s is an invalid execution role ARN" % 
  execution_role_arn)
def create new env(env):
    \mathbf{I} , \mathbf{I} , \mathbf{I} method to duplicate env 
     \mathbf{r} mwaa = boto3.client('mwaa', region_name=REGION) 
     print('Source Environment') 
     print(env) 
     if (env['AirflowVersion']=="1.10.12") and (VERSION=="2.2.2"): 
          if env['AirflowConfigurationOptions']
['secrets.backend']=='airflow.contrib.secrets.aws_secrets_manager.SecretsManagerBackend':
```

```
 print('swapping',env['AirflowConfigurationOptions']['secrets.backend']) 
             env['AirflowConfigurationOptions']
['secrets.backend']='airflow.providers.amazon.aws.secrets.secrets_manager.SecretsManagerBackend' 
     env['LoggingConfiguration']['DagProcessingLogs'].pop('CloudWatchLogGroupArn') 
     env['LoggingConfiguration']['SchedulerLogs'].pop('CloudWatchLogGroupArn') 
     env['LoggingConfiguration']['TaskLogs'].pop('CloudWatchLogGroupArn') 
     env['LoggingConfiguration']['WebserverLogs'].pop('CloudWatchLogGroupArn') 
     env['LoggingConfiguration']['WorkerLogs'].pop('CloudWatchLogGroupArn') 
     env['AirflowVersion']=VERSION 
     env['ExecutionRoleArn']=EXECUTION_ROLE_ARN 
     env['Name']=ENV_NAME_NEW 
     env.pop('Arn') 
     env.pop('CreatedAt') 
     env.pop('LastUpdate') 
     env.pop('ServiceRoleArn') 
     env.pop('Status') 
     env.pop('WebserverUrl') 
     if not env['Tags']: 
         env.pop('Tags') 
     print('Destination Environment') 
     print(env) 
     return mwaa.create_environment(**env)
def get mwaa env(input env name):
     # https://boto3.amazonaws.com/v1/documentation/api/latest/reference/services/
mwaa.html#MWAA.Client.get_environment 
     mwaa = boto3.client('mwaa', region_name=REGION) 
     environment = mwaa.get_environment( 
         Name=input_env_name 
     )['Environment'] 
     return environment
def print_err_msg(c_err): 
     '''short method to handle printing an error message if there is one''' 
     print('Error Message: {}'.format(c_err.response['Error']['Message'])) 
     print('Request ID: {}'.format(c_err.response['ResponseMetadata']['RequestId'])) 
     print('Http code: {}'.format(c_err.response['ResponseMetadata']['HTTPStatusCode']))
#
# Main
#
```

```
# Usage:
# python3 clone_environment.py --envname MySourceEnv --envnamenew MyDestEnv --region 
 us-west-2 --execution role AmazonMWAA-MyDestEnv-ExecutionRole --version 2.2.2
#
# based on https://github.com/awslabs/aws-support-tools/blob/master/MWAA/verify_env/
verify_env.py
#
if __name__ == '__main__':if sys.version info[0] < 3:
         print("python2 detected, please use python3. Will try to run anyway") 
    if not verify_boto3(boto3.__version__):
         print("boto3 version ", boto3.__version__, "is not valid for this script. Need 
  1.17.80 or higher") 
         print("please run pip install boto3 --upgrade --user") 
         sys.exit(1) 
     parser = argparse.ArgumentParser() 
     parser.add_argument('--envname', type=validate_envname, required=True, help="name 
  of the source MWAA environment") 
     parser.add_argument('--region', type=validation_region, 
  default=boto3.session.Session().region_name, 
                          required=False, help="region, Ex: us-east-1") 
     parser.add_argument('--profile', type=validation_profile, default=None, 
                          required=False, help="AWS CLI profile, Ex: dev") 
    parser.add argument('--version', type=validation version, default="2.2.2",
                          required=False, help="Airflow destination version, Ex: 2.2.2") 
     parser.add_argument('--execution_role', type=validation_execution_role, 
  default=None, 
                          required=True, help="New environment execution role ARN, Ex: 
  arn:aws:iam::112233445566:role/service-role/AmazonMWAA-MyEnvironment-ExecutionRole") 
     parser.add_argument('--envnamenew', type=validate_envname, required=True, 
  help="name of the destination MWAA environment") 
    args, \_ = \text{parser}.\text{parse\_known\_args()} ENV_NAME = args.envname 
     REGION = args.region 
     PROFILE = args.profile 
     VERSION = args.version 
     EXECUTION_ROLE_ARN = args.execution_role 
     ENV_NAME_NEW = args.envnamenew 
     try: 
         print("PROFILE",PROFILE) 
         if PROFILE:
```

```
 boto3.setup_default_session(profile_name=PROFILE) 
        env = get_mwaa_env(ENV_NAME) 
       response = create new env(env)
        print(response) 
    except ClientError as client_error: 
        if client_error.response['Error']['Code'] == 'LimitExceededException': 
            print_err_msg(client_error) 
            print('please retry the script') 
        elif client_error.response['Error']['Code'] in ['AccessDeniedException', 
 'NotAuthorized']: 
            print_err_msg(client_error) 
            print('please verify permissions used have permissions documented in 
 readme') 
        elif client_error.response['Error']['Code'] == 'InternalFailure': 
            print_err_msg(client_error) 
            print('please retry the script') 
        else: 
            print_err_msg(client_error) 
    except ProfileNotFound as profile_not_found: 
        print('profile', PROFILE, 'does not exist, please doublecheck the profile 
 name') 
    except IndexError as error: 
        print("Error:", error)
```
#### <span id="page-16-0"></span>Langkah kedua: Migrasikan sumber daya alur kerja Anda

Apache Airflow v2 adalah rilis versi utama. Jika Anda bermigrasi dari Apache Airflow v1, Anda harus menyiapkan sumber daya alur kerja Anda dan memverifikasi perubahan yang Anda buat pada DAG, persyaratan, dan plugin Anda. Untuk melakukannya, kami sarankan untuk mengonfigurasi versi jembatan Apache Airflow pada sistem operasi lokal Anda menggunakan Docker dan pelari lokal [Amazon](https://github.com/aws/aws-mwaa-local-runner) MWAA. Pelari lokal Amazon MWAA menyediakan utilitas antarmuka baris perintah (CLI) yang mereplikasi lingkungan Amazon MWAA secara lokal.

Setiap kali Anda mengubah versi Apache Airflow, pastikan Anda mereferensikan [--constraint](https://docs.aws.amazon.com/mwaa/latest/userguide/working-dags-dependencies.html#working-dags-dependencies-test-create) [URL yang benar di situs](https://docs.aws.amazon.com/mwaa/latest/userguide/working-dags-dependencies.html#working-dags-dependencies-test-create) Anda. requirements.txt

Untuk memigrasi sumber daya alur kerja Anda

1. Buat garpu [aws-mwaa-local-runnerr](https://github.com/aws/aws-mwaa-local-runner)epositori, dan kloning salinan pelari lokal Amazon MWAA.

- 2. Checkout v1.10.15 cabang aws-mwaa-local-runner repositori. Apache Airflow merilis v1.10.15 sebagai rilis jembatan untuk membantu bermigrasi ke Apache Airflow v2, dan meskipun Amazon MWAA tidak mendukung v1.10.15, Anda dapat menggunakan pelari lokal Amazon MWAA untuk menguji sumber daya Anda.
- 3. Gunakan alat CLI pelari lokal Amazon MWAA untuk membangun image Docker dan menjalankan Apache Airflow secara lokal. Untuk informasi lebih lanjut, lihat pelari lokal [README](https://github.com/aws/aws-mwaa-local-runner/tree/v1.10.15#readme) [di repositori.](https://github.com/aws/aws-mwaa-local-runner/tree/v1.10.15#readme) GitHub
- 4. Menggunakan Apache Airflow yang berjalan secara lokal, ikuti langkah-langkah yang dijelaskan dalam [Upgrade dari 1.10 ke 2](https://airflow.apache.org/docs/apache-airflow/stable/upgrading-from-1-10/index.html) di situs web dokumentasi Apache Airflow.
	- a. Untuk memperbarui Andarequirements.txt, ikuti praktik terbaik yang kami rekomendasikan dalam [Mengelola dependensi Python,](https://docs.aws.amazon.com/mwaa/latest/userguide/best-practices-dependencies.html) di Panduan Pengguna Amazon MWAA.
	- b. Jika Anda telah menggabungkan operator dan sensor khusus Anda dengan plugin untuk lingkungan Apache Airflow v1.10.12 yang ada, pindahkan ke folder DAG Anda. Untuk informasi selengkapnya tentang praktik terbaik manajemen modul untuk Apache Airflow v2+, lihat [Manajemen Modul](https://airflow.apache.org/docs/apache-airflow/stable/modules_management.html) di situs web dokumentasi Apache Airflow.
- 5. Setelah Anda membuat perubahan yang diperlukan pada sumber daya alur kerja Anda, periksa v2.5.1 cabang aws-mwaa-local-runner repositori, dan uji DAG alur kerja yang diperbarui, persyaratan, dan plugin khusus secara lokal. Jika Anda bermigrasi ke versi Apache Airflow yang berbeda, Anda dapat menggunakan cabang pelari lokal yang sesuai untuk versi Anda.
- 6. Setelah Anda berhasil menguji sumber daya alur kerja Anda, salin DAGrequirements.txt, dan plugin Anda ke bucket Amazon S3 yang Anda konfigurasikan dengan lingkungan Amazon MWAA baru Anda.

## <span id="page-17-0"></span>Langkah ketiga: Mengekspor metadata dari lingkungan Anda yang ada

Tabel metadata Apache Airflow sepertidag,dag\_tag, dan terisi dag\_code secara otomatis saat Anda menyalin file DAG yang diperbarui ke bucket Amazon S3 lingkungan Anda dan penjadwal menguraikannya. Tabel terkait izin juga diisi secara otomatis berdasarkan izin peran eksekusi IAM Anda. Anda tidak perlu memigrasi mereka.

Anda dapat memigrasi data yang terkait dengan riwayat DAGvariable,slot\_pool,sla\_miss,, dan jika diperlukan,xcom,job, dan log tabel. Log contoh tugas disimpan dalam CloudWatch Log di

bawah grup airflow-*{environment\_name}* log. Jika Anda ingin melihat log instance tugas untuk proses yang lebih lama, log tersebut harus disalin ke grup log lingkungan baru. Kami menyarankan Anda bergerak hanya beberapa hari senilai log untuk mengurangi biaya terkait.

Jika Anda bermigrasi dari lingkungan Amazon MWAA yang ada, tidak ada akses langsung ke database metadata. Anda harus menjalankan DAG untuk mengekspor metadata dari lingkungan Amazon MWAA yang ada ke bucket Amazon S3 pilihan Anda. Langkah-langkah berikut juga dapat digunakan untuk mengekspor metadata Apache Airflow jika Anda bermigrasi dari lingkungan yang dikelola sendiri.

Setelah data diekspor, Anda kemudian dapat menjalankan DAG di lingkungan baru Anda untuk mengimpor data. Selama proses ekspor dan impor, semua DAG lainnya dijeda.

Untuk mengekspor metadata dari lingkungan yang ada

1. Membuat bucket Amazon S3 menggunakan AWS CLI untuk menyimpan data yang diekspor. Ganti UUID dan region dengan informasi Anda.

```
$ aws s3api create-bucket \ 
     --bucket mwaa-migration-{UUID}\ 
     --region {region}
```
#### **a** Note

**a** Note

Jika Anda memigrasi data sensitif, seperti koneksi yang Anda simpan dalam variabel, kami sarankan Anda [mengaktifkan enkripsi default untuk bucket](https://docs.aws.amazon.com/AmazonS3/latest/userguide/default-bucket-encryption.html) Amazon S3.

#### 2.

Tidak berlaku untuk migrasi dari lingkungan yang dikelola sendiri.

Ubah peran eksekusi lingkungan yang ada dan tambahkan kebijakan berikut untuk memberikan akses tulis ke bucket yang Anda buat di langkah pertama.

```
{ 
      "Version": "2012-10-17", 
      "Statement": [ 
\overline{\mathcal{L}}
```

```
 "Effect": "Allow", 
               "Action": [ 
                   "s3:PutObject*" 
              ], 
               "Resource": [ 
                   "arn:aws:s3:::mwaa-migration-{UUID}/*" 
 ] 
          } 
    \mathbf{I}}
```
3. Kloning [amazon-mwaa-examples](https://github.com/aws-samples/amazon-mwaa-examples)repositori, dan arahkan ke metadata-migration subdirektori untuk skenario migrasi Anda.

```
$ git clone https://github.com/aws-samples/amazon-mwaa-examples.git
$ cd amazon-mwaa-examples/usecases/metadata-migration/existing-version-new-version/
```
4. Di dalamnyaexport\_data.py, ganti nilai string S3\_BUCKET dengan bucket Amazon S3 yang Anda buat untuk menyimpan metadata yang diekspor.

```
S3_BUCKET = 'mwaa-migration-{UUID}'
```
- 5. Temukan requirements.txt file di metadata-migration direktori. Jika Anda sudah memiliki file persyaratan untuk lingkungan yang ada, tambahkan persyaratan tambahan yang ditentukan requirements.txt ke file Anda. Jika Anda tidak memiliki file persyaratan yang ada, Anda cukup menggunakan yang disediakan di metadata-migration direktori.
- 6. Salin export\_data.py ke direktori DAG dari bucket Amazon S3 yang dihubungkan dengan lingkungan Anda yang ada. Jika bermigrasi dari lingkungan yang dikelola sendiri, salin export\_data.py ke folder Anda/dags.
- 7. Salin bucket Amazon S3 yang dihubungkan dengan lingkungan Anda yang ada, lalu edit lingkungan untuk menentukan requirements.txt versi baru. requirements.txt
- 8. Setelah lingkungan diperbarui, akses UI Apache Airflow, hentikan jeda db\_export DAG, dan picu alur kerja untuk dijalankan.
- 9. Verifikasi bahwa metadata diekspor ke data/migration/*existing-version*\_to\_*newversion*/export/ bucket mwaa-migration-*{UUID}* Amazon S3, dengan setiap tabel di file khusus itu sendiri.

## <span id="page-20-0"></span>Langkah keempat: Mengimpor metadata ke lingkungan baru Anda

Untuk mengimpor metadata ke lingkungan baru

- 1. Diimport\_data.py, ganti nilai string untuk berikut ini dengan informasi Anda.
	- Untuk migrasi dari lingkungan Amazon MWAA yang ada:

```
S3_BUCKET = 'mwaa-migration-{UUID}'
OLD_ENV_NAME='{old_environment_name}'
NEW_ENV_NAME='{new_environment_name}'
TI_LOG_MAX_DAYS = {number_of_days}
```
MAX\_DAYSmengontrol berapa hari file log yang disalin alur kerja ke lingkungan baru.

• Untuk migrasi dari lingkungan yang dikelola sendiri:

```
S3_BUCKET = 'mwaa-migration-{UUID}'
NEW_ENV_NAME='{new_environment_name}'
```
2. (Opsional) import\_data.py salinan hanya gagal log tugas. Jika Anda ingin menyalin semua log tugas, ubah getDagTasks fungsi, dan hapus ti.state = 'failed' seperti yang ditunjukkan pada cuplikan kode berikut.

```
def getDagTasks(): 
     session = settings.Session() 
     dagTasks = session.execute(f"select distinct ti.dag_id, ti.task_id, 
date(r.execution_date) as ed \setminus from task_instance ti, dag_run r where r.execution_date > current_date - 
\{TI LOG MAX DAYS} and \
             ti.dag_id=r.dag_id and ti.run_id = r.run_id order by ti.dag_id, 
 date(r.execution_date);").fetchall() 
     return dagTasks
```
3. Ubah eksekusi role dari lingkungan baru Anda dan tambahkan kebijakan berikut. Kebijakan izin memungkinkan Amazon MWAA membaca dari bucket Amazon S3 tempat Anda mengekspor metadata Apache Airflow, dan menyalin log instans tugas dari grup log yang ada. Ganti semua placeholder dengan informasi Anda.

#### **a** Note

Jika Anda bermigrasi dari lingkungan yang dikelola sendiri, Anda harus menghapus izin terkait CloudWatch Log dari kebijakan.

```
{ 
     "Version": "2012-10-17", 
     "Statement": [ 
         { 
              "Effect": "Allow", 
              "Action": [ 
                  "logs:GetLogEvents", 
                  "logs:DescribeLogStreams" 
              ], 
              "Resource": [ 
                  "arn:aws:logs:{region}:{account_number}:log-
group:airflow-{old_environment_name}*" 
 ] 
         }, 
         { 
              "Effect": "Allow", 
              "Action": [ 
                  "s3:GetObject", 
                  "s3:ListBucket" 
              ], 
              "Resource": [ 
                  "arn:aws:s3:::mwaa-migration-{UUID}", 
                  "arn:aws:s3:::mwaa-migration-{UUID}/*" 
 ] 
         } 
     ]
}
```
- 4. Salin import\_data.py ke direktori DAG bucket Amazon S3 yang terkait dengan lingkungan baru Anda, lalu akses UI Apache Airflow untuk menghentikan jeda db\_import DAG dan memicu alur kerja. DAG baru akan muncul di Apache Airflow UI dalam beberapa menit.
- 5. Setelah menjalankan DAG selesai, verifikasi bahwa riwayat lari DAG Anda disalin dengan mengakses setiap DAG individu.

## <span id="page-22-0"></span>Langkah selanjutnya

- Untuk informasi selengkapnya tentang kelas dan kemampuan lingkungan Amazon MWAA yang tersedia, lihat kelas lingkungan [Amazon MWAA di Panduan Pengguna](https://docs.aws.amazon.com/mwaa/latest/userguide/environment-class.html) Amazon MWAA.
- Untuk informasi selengkapnya tentang cara Amazon MWAA menangani pekerja penskalaan otomatis, lihat penskalaan [otomatis Amazon MWAA](https://docs.aws.amazon.com/mwaa/latest/userguide/mwaa-autoscaling.html) di Panduan Pengguna Amazon MWAA.
- Untuk informasi lebih lanjut tentang REST API Amazon MWAA, lihat REST API [Amazon MWAA.](https://docs.aws.amazon.com/mwaa/latest/API/Welcome.html)

## <span id="page-22-1"></span>Sumber daya terkait

• [Model Apache Airflow](https://airflow.apache.org/docs/apache-airflow/stable/_api/airflow/models/index.html) (Apache Airflow Documentation) — Pelajari lebih lanjut tentang model database metadata Apache Airflow.

# <span id="page-23-0"></span>Memigrasi beban kerja dariAWS Data Pipeline ke Amazon MWAA

AWSmeluncurkanAWS Data Pipeline layanan pada tahun 2012. Pada saat itu, pelanggan menginginkan layanan yang memungkinkan mereka menggunakan berbagai opsi komputasi untuk memindahkan data di antara sumber data yang berbeda. Sebagai kebutuhan transfer data berubah dari waktu ke waktu, sehingga memiliki solusi untuk kebutuhan tersebut. Anda sekarang memiliki opsi untuk memilih solusi yang paling sesuai dengan kebutuhan bisnis Anda. Anda dapat memigrasi beban kerja Anda ke salah satuAWS layanan berikut:

- Gunakan Amazon Managed Workflows for Apache Airflow (Amazon MWAA) untuk mengelola orkestrasi alur kerja Apache Airflow (Apache Airflow).
- Gunakan Step Functions untuk mengatur alur kerja di antara beberapaAWS layanan.
- GunakanAWS Glue untuk menjalankan dan mengatur aplikasi Apache Spark.

Opsi yang Anda pilih tergantung pada beban kerja Anda saat iniAWS Data Pipeline. Topik ini menjelaskan cara bermigrasi dariAWS Data Pipeline Amazon MWAA.

Topik

- [Memilih Amazon MWAA](#page-23-1)
- [Arsitektur arsitektur dan pemetaan konsep arsitektur dan konsep konsep arsitektur](#page-24-0)
- [Contoh implementasi](#page-26-0)
- [Perbandingan harga harga harga perbandingan harga](#page-27-0)
- [Sumber daya terkait](#page-27-1)

### <span id="page-23-1"></span>Memilih Amazon MWAA

Amazon Managed Workflow for Apache Airflow (Amazon MWAA) adalah layanan orkestrasi terkelola untuk Apache Airflow yang memungkinkan Anda mengatur dan mengoperasikan pipeline data endto-end di cloud pada skala besar. [Apache Airflow](https://airflow.apache.org/) adalah alat open-source yang digunakan untuk pemrograman penulis, jadwal, dan urutan monitor proses dan tugas disebut sebagai alur kerja. Dengan Amazon MWAA, Anda dapat menggunakan Apache Airflow dan bahasa pemrograman Python untuk membuat alur kerja tanpa harus mengelola infrastruktur dasar untuk skalabilitas,

ketersediaan, dan keamanan. Amazon MWAA secara otomatis menskalakan kapasitas alur kerjanya untuk memenuhi kebutuhan Anda, dan terintegrasi dengan layananAWS keamanan untuk membantu memberi Anda akses cepat dan aman ke data Anda.

Berikut ini menyoroti beberapa manfaat migrasi dariAWS Data Pipeline ke Amazon MWAA:

- Peningkatan skalabilitas dan kinerja Amazon MWAA menyediakan kerangka kerja yang fleksibel dan dapat diskalakan untuk menentukan dan menjalankan alur kerja. Hal ini memungkinkan pengguna untuk menangani alur kerja yang besar dan kompleks dengan mudah, dan memanfaatkan fitur seperti penjadwalan tugas dinamis, alur kerja berbasis data, dan paralelisme.
- Pemantauan dan pencatatan yang ditingkatkan Amazon MWAA terintegrasi dengan AmazonCloudWatch untuk meningkatkan pemantauan dan pencatatan alur kerja Anda. Amazon MWAA secara otomatis mengirimkan metrik dan log sistem keCloudWatch. Ini berarti Anda dapat melacak kemajuan dan kinerja alur kerja Anda secara real-time, dan mengidentifikasi masalah yang muncul.
- Integrasi yang lebih baik denganAWS layanan dan perangkat lunak pihak ketiga Amazon MWAA terintegrasi dengan berbagaiAWS layanan lain, seperti Amazon S3,AWS Glue, dan Amazon Redshift, serta perangkat lunak pihak ketiga seperti [DBT](https://www.getdbt.com/), [Snowflake](https://www.snowflake.com/en/), dan [Databricks.](https://www.databricks.com/) Ini memungkinkan Anda memproses, dan mentransfer, data di berbagai lingkungan dan layanan.
- Alat pipa data sumber terbuka Amazon MWAA memanfaatkan produk Apache Airflow sumber terbuka yang sama dengan yang Anda kenal. Apache Airflow adalah alat yang dibuat khusus yang dirancang untuk menangani semua aspek manajemen pipa data, termasuk konsumsi, pemrosesan, transfer, pengujian integritas, pemeriksaan kualitas, dan memastikan garis keturunan data.
- Arsitektur modern dan fleksibel Amazon MWAA memanfaatkan containerization dan teknologi cloud-native, tanpa server. Ini berarti untuk lebih banyak fleksibilitas dan portabilitas, serta penyebaran dan pengelolaan lingkungan alur kerja Anda yang lebih mudah.

## <span id="page-24-0"></span>Arsitektur arsitektur dan pemetaan konsep arsitektur dan konsep konsep arsitektur

AWS Data Pipelinedan Amazon MWAA memiliki arsitektur dan komponen yang berbeda, yang dapat memengaruhi proses migrasi dan cara alur kerja didefinisikan dan dijalankan. Bagian ini mengikhtisar arsitektur dan komponen untuk kedua layanan, dan menyoroti beberapa perbedaan utama.

BaikAWS Data Pipeline dan Amazon MWAA adalah layanan yang dikelola sepenuhnya. Saat Anda memigrasi beban kerja ke Amazon MWAA, Anda mungkin perlu mempelajari konsep baru untuk

memodelkan alur kerja yang ada menggunakan Apache Airflow. Namun, Anda tidak perlu mengelola infrastruktur, patch worker, dan mengelola pembaruan sistem operasi.

Tabel berikut mengaitkan konsep-konsep kunciAWS Data Pipeline dengan orang-orang di Amazon MWAA. Gunakan informasi ini sebagai titik awal untuk merancang rencana migrasi.

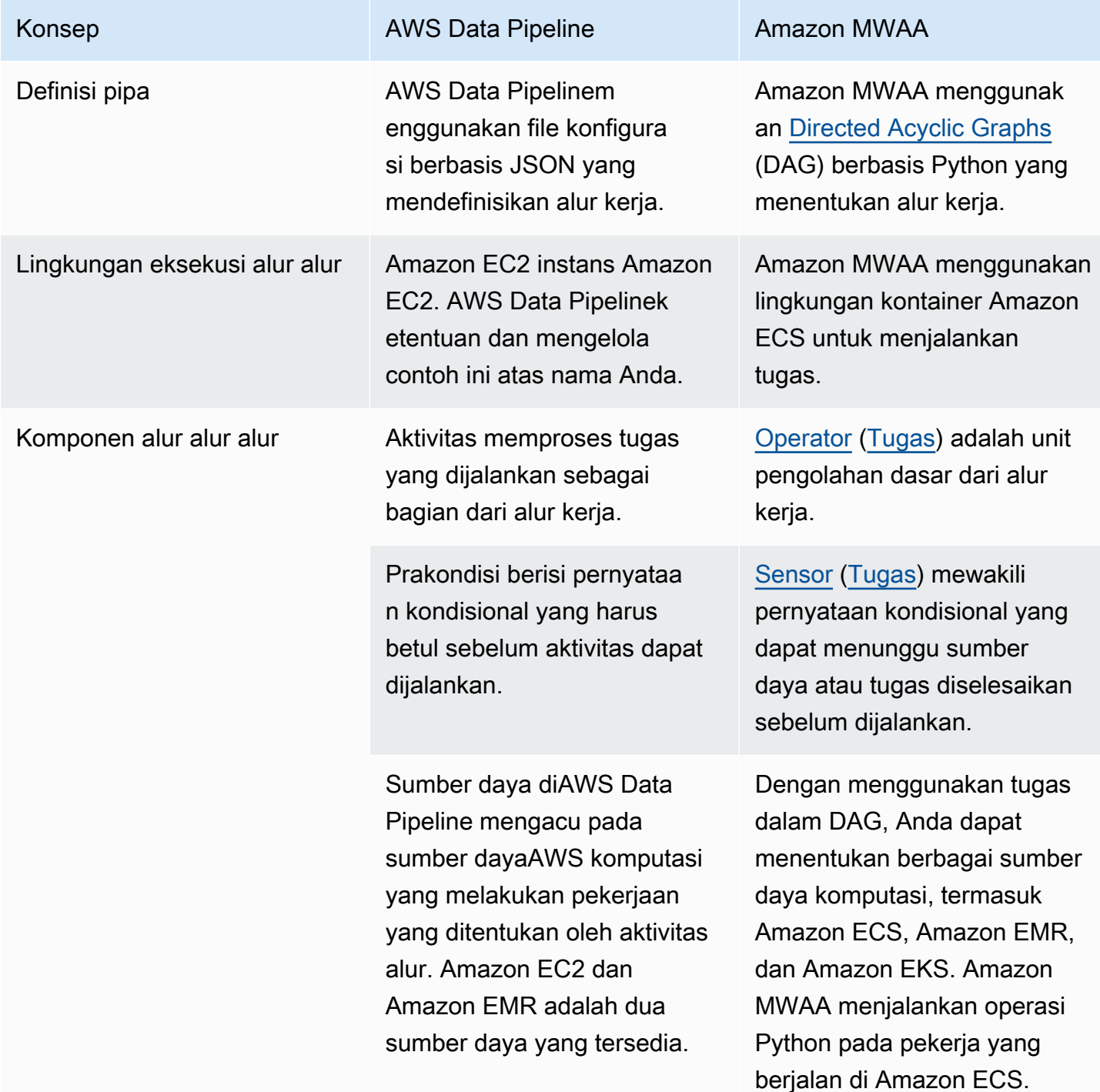

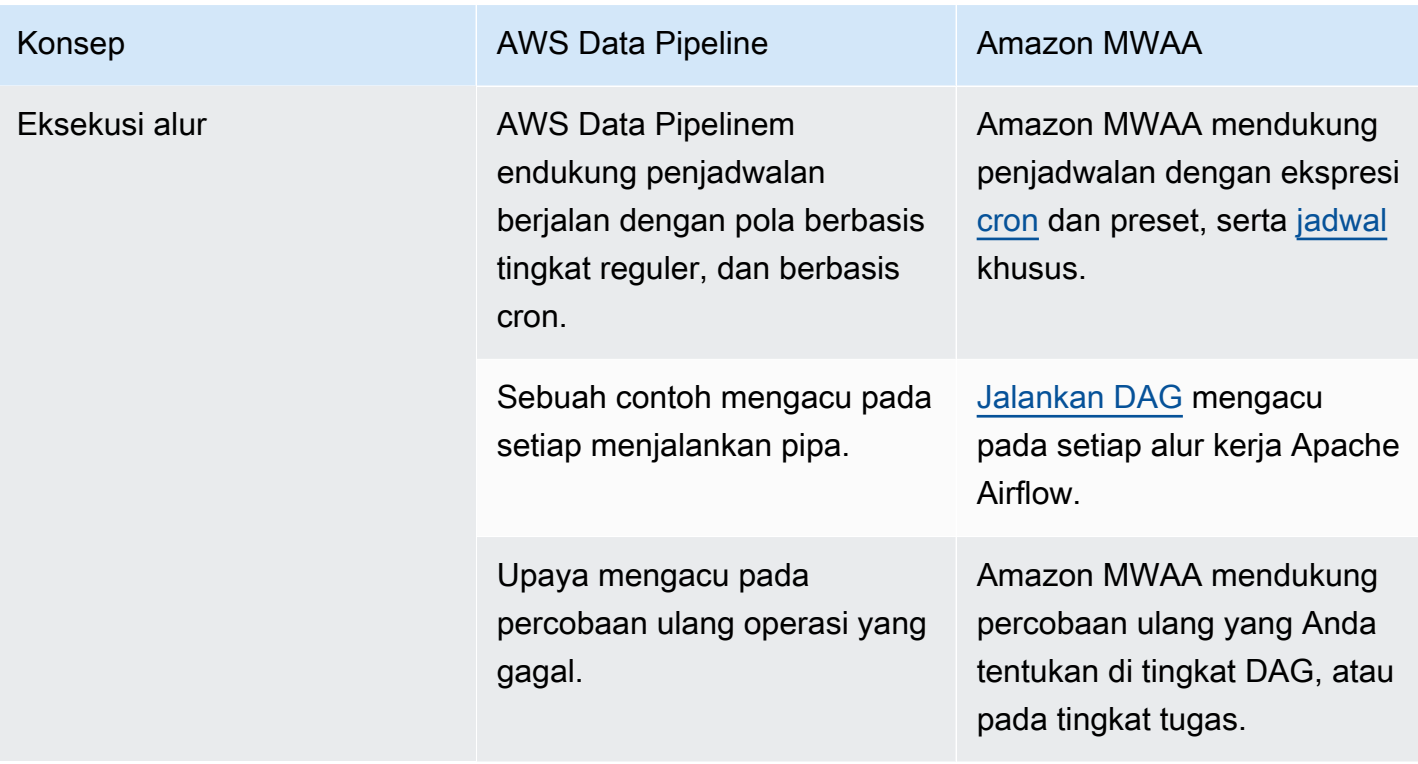

#### <span id="page-26-0"></span>Contoh implementasi

Dalam banyak kasus, Anda akan dapat menggunakan kembali sumber daya yang saat ini Anda aturAWS Data Pipeline setelah bermigrasi ke Amazon MWAA. Daftar berikut berisi contoh implementasi menggunakan Amazon MWAA untukAWS Data Pipeline kasus penggunaan yang paling umum.

- [Menjalankan pekerjaan Amazon EMR](https://catalog.us-east-1.prod.workshops.aws/workshops/795e88bb-17e2-498f-82d1-2104f4824168/en-US/workshop-2-2-2/m1-processing/emr) (AWSlokakarya)
- [Membuat plugin kustom untuk Apache Hive dan Hadoop](https://docs.aws.amazon.com/mwaa/latest/userguide/samples-hive.html) (Amazon MWAA User Guide)
- [Menyalin data dari S3 ke Redshift](https://catalog.us-east-1.prod.workshops.aws/workshops/795e88bb-17e2-498f-82d1-2104f4824168/en-US/workshop-2-2-2/m1-processing/redshift) (AWSbengkel)
- [Mengeksekusi skrip shell pada instans Amazon ECS jarak jauh](https://docs.aws.amazon.com/mwaa/latest/userguide/samples-ssh.html) (Panduan Pengguna Amazon MWAA)
- [Mengatur alur kerja hibrida \(on-prem\)](https://dev.to/aws/orchestrating-hybrid-workflows-using-amazon-managed-workflows-for-apache-airflow-mwaa-2boc) (Posting blog)

Untuk tutorial selengkapnya dan contoh contoh, lihat berikut ini:

- [Tutorial Amazon MWAA](https://docs.aws.amazon.com/mwaa/latest/userguide/tutorials.html)
- [Contoh kode Amazon MWAA](https://docs.aws.amazon.com/mwaa/latest/userguide/sample-code.html)

## <span id="page-27-0"></span>Perbandingan harga harga harga perbandingan harga

Harga untukAWS Data Pipeline didasarkan pada jumlah jaringan pipa, serta berapa banyak Anda menggunakan setiap pipa. Aktivitas yang Anda jalankan lebih dari sekali sehari (frekuensi tinggi) berharga \$1 per bulan per aktivitas. Aktivitas yang Anda jalankan sekali sehari atau kurang (frekuensi rendah) berharga \$0,60 per bulan per aktivitas. Saluran Pipa Tidak Aktif dihargai \$1 per pipa. Untuk informasi lebih lanjut, lihat halaman [harga AWS Data Pipeline.](https://aws.amazon.com/datapipeline/pricing/)

Harga untuk Amazon MWAA didasarkan pada durasi waktu lingkungan Apache Airflow terkelola Anda, dan setiap penskalaan auto tambahan yang diperlukan untuk menyediakan lebih banyak pekerja, atau kapasitas penjadwal. Anda membayar penggunaan lingkungan Amazon MWAA Anda setiap jam (ditagih pada resolusi satu detik), dengan biaya yang bervariasi tergantung pada ukuran lingkungan. Amazon MWAA otomatis menskalakan jumlah pekerja berdasarkan konfigurasi lingkungan Anda. AWSmenghitung biaya pekerja tambahan secara terpisah. Untuk informasi lebih lanjut tentang biaya per jam menggunakan berbagai ukuran lingkungan Amazon MWAA, lihat halaman [harga Amazon MWAA.](https://aws.amazon.com/managed-workflows-for-apache-airflow/pricing/)

## <span id="page-27-1"></span>Sumber daya terkait

Untuk informasi selengkapnya dan praktik terbaik penggunaan Amazon MWAA, lihat sumber daya berikut ini:

- [Referensi API Amazon MWAA](https://docs.aws.amazon.com/mwaa/latest/API/Welcome.html)
- [Memantau dasbor dan alarm di Amazon MWAA](https://docs.aws.amazon.com/mwaa/latest/userguide/monitoring-dashboard.html)
- [Penyetelan kinerja untuk Apache Airflow di Amazon MWAA](https://docs.aws.amazon.com/mwaa/latest/userguide/best-practices-tuning.html)

## <span id="page-28-0"></span>Riwayat Dokumen Amazon MWAA

Tabel berikut menjelaskan tambahan penting pada panduan migrasi Amazon MWAA, mulai Maret 2022.

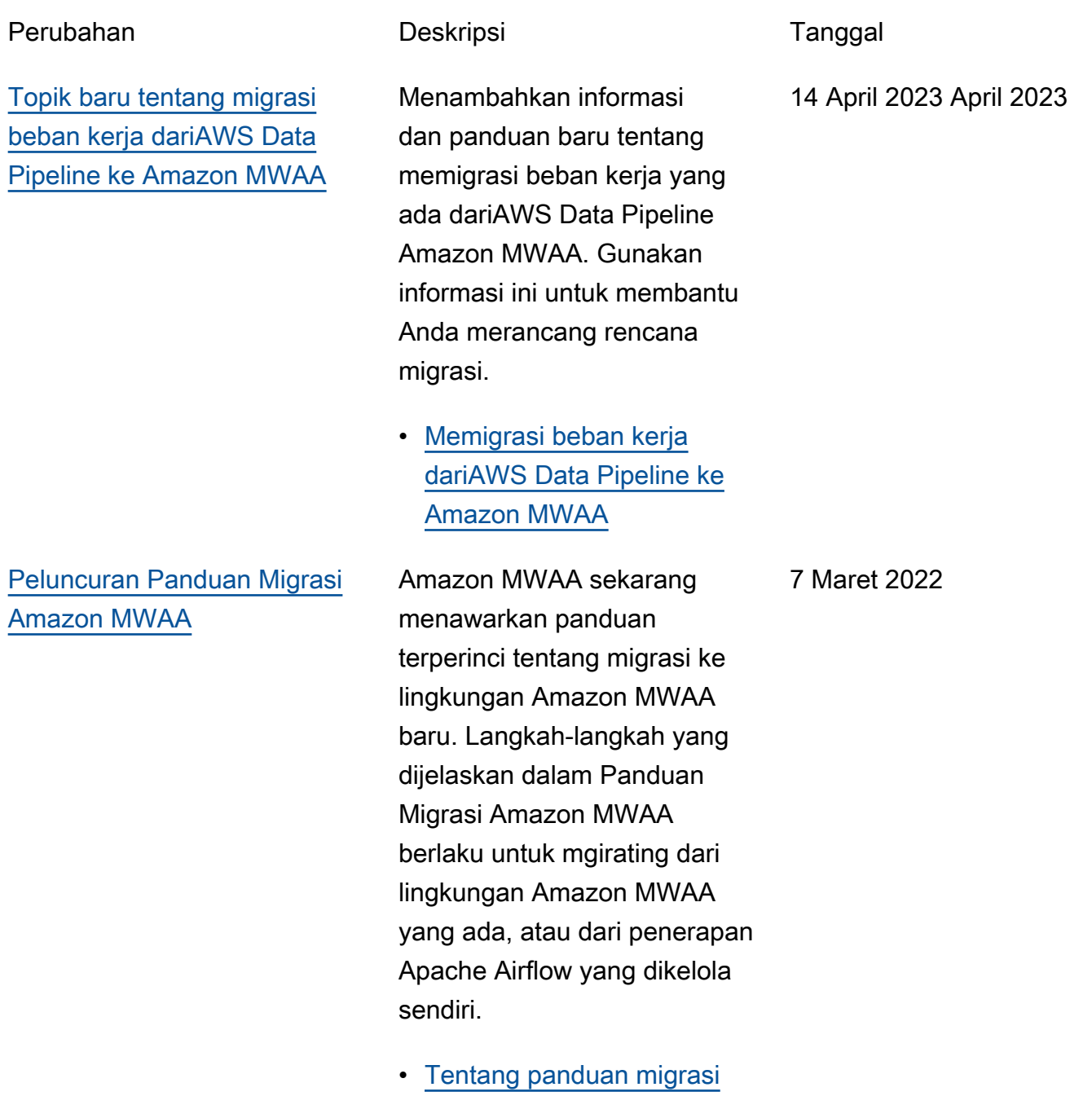

[Amazon MWAA](#page-3-0)

Terjemahan disediakan oleh mesin penerjemah. Jika konten terjemahan yang diberikan bertentangan dengan versi bahasa Inggris aslinya, utamakan versi bahasa Inggris.